## Hagercad 6

## Übernahme der Projekte aus Hagercad Version 5

Um Ihre bestehenden Projekte aus Hagercad Version 5 in Hagercad 6 nutzen zu können, gehen Sie bitte wie folgt vor:

01 Öffnen der Hagercad Version 6.x

02 Öffnen der Projektordner Einstellungen in der Projektübersicht:

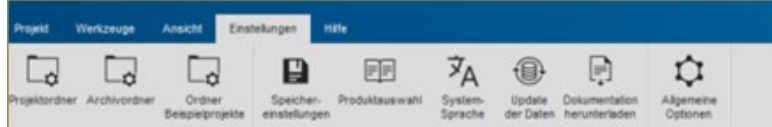

03 Öffnen des Menüs und Neuen Ordner erstellen:

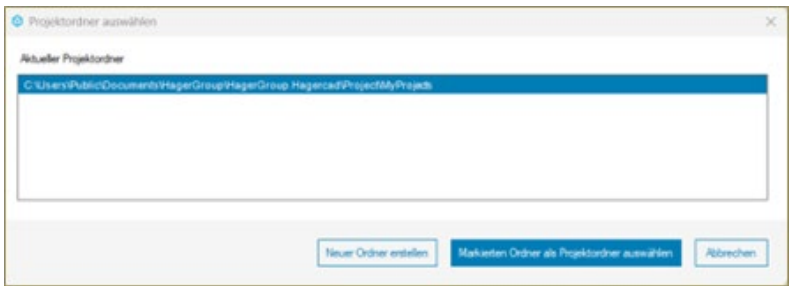

04 Den Projektpfad Ihrer Hagercad 5 Projekte auswählen und abspeichern. Danach werden die bestehenden Projekte in der Projektübersicht übernommen.

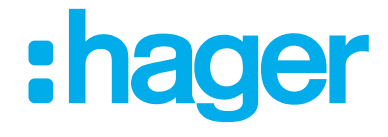